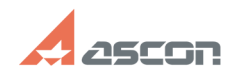

## Консольное приложение для[..] 10/29/2024 20:05:43 **FAO Article Print** База знаний (FAQ):: Работа ПО АСКОН в ОС Linux Last update: 01/28/2022 19:45:37 Category: State: public (all) **Keywords** kActivation, Sentinel, HASP, linux, terminal, cli Problem (public) kActivation cli консольное приложение для работы с ключами Sentinel HASP (только для ключей АСКОН) в ОС семейства Linux и в ОС Windows. **Solution (public)** Для ОС семейства Linux (только x86\_x64) [1]kActivation\_cli.tar<br>Библиотеку libhasp\_linux\_x86\_64\_46707.so добавить в каталог /lib Для ОС Windows [2]kActivation cli.zip [3]1) Активация программного ключа тать с политических программативации по электронной почте<br>[4]2) Создание файла для активации по электронной почте<br>[5]3) Снятие c2v запроса [6]4) Применить файл v2c или h2h [7]5) Создание ID файла 1715) создание на фаниа<br>[8]6) Создание файла переноса ключа<br>[9]7) Восстановление ключа [10]8) Вывод списка ключей на подключённых к данному компьютеру Справка по командам  $-h$ 1) Активация Параметры электронный адрес пользователя зарегистрирован: -а код\_активации\_программного\_ключа электронная\_почта Пример: 2) Создание файла для активации по электронной почте -е код\_активации\_программного\_ключа электронная\_почта [каталог\_вывода\_файла]<br>Если не указывать каталог вывода файла, то он будет выведен в текущий каталог<br>размещения kActivation Пример: 3) Снятие с2 и запроса Запрос можно снять только с ключей на компьютере где выполняется приложение. Вводить весь ID ключа с которого необходимо снять запрос необязательно, лишь исложное для его идентификации среди других ключей на данном компьютере.<br>Веобходимое для его идентификации среди других ключей на данном компьютере.<br>Запрос можно снять как с аппаратного, так и с программного ключа. -c2v key id Если не указывать каталог вывода файла, то он будет выведен в текущий каталог -c2v key id каталог вывода файла c2v 4) Применить файл v2c или h2h -v2c путь к файлу y2c/h2h 5) Создание ID файла -id Если не указывать каталог вывода файла, то он будет выведен в текущий каталог -id каталог\_вывода\_файла\_ID 6) Создание файла переноса ключа -t путь\_к\_файлу\_id key\_id<br>Вводить весь ID ключа с которого необходимо снять запрос необязательно, лишь необходимое для его идентификации среди других ключей на данном компьютере.<br>Если не указывать каталог вывода файла, то он будет выведен в текущий каталог. - t путь к файлу id key id каталог вывода файла ID 7) Восстановление ключа - г код активации программного ключа Если по коду выполнено несколько активаций, необходимо указать ID восстанавливаемого ключа. - г кол активации программного ключа key id 8) Вывод списка ключей на подключённых к данному компьютеру -keys

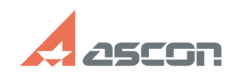

## **Консольное приложение для[..]** 10/29/2024 20:05:43

[1] https://sd7.ascon.ru/Public/Utils/Sentinel%20HASP/kActivation/kActivation\_cli.tar<br>[2] https://sd7.ascon.ru/Public/Utils/Sentinel%20HASP/kActivation/kActivation\_cli\_win\_x32/kActivation\_cli.zip<br>[3] #item\_1<br>[3] #item\_1<br>[4